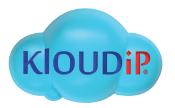

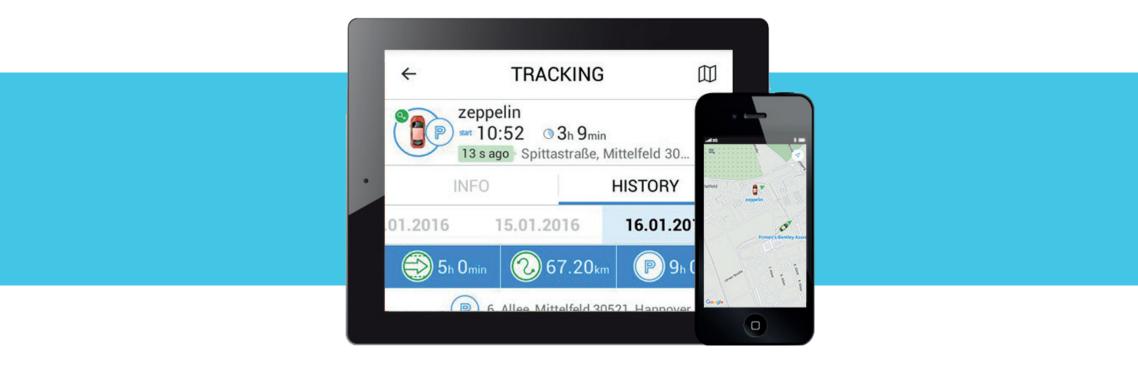

# FIOS 8

# FiOS Platform

FiOS product line is the ultimate solution for intelligent GPS tracking and fleet management. Companies from all over the world choose FiOS since it utilizes a powerful set of technologies to keep customers aware of the vehicles' whereabouts, condition, status and geographical location. As of 2016, there are more than 900 FiOS-compatible tracking devices, including personal trackers and AVLs. Additionally, your smartphone can function as a fully-featured GPS-tracker with special software installed.

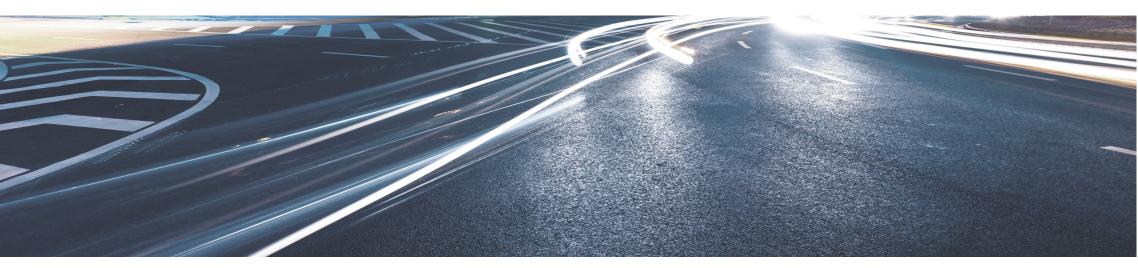

#### System functionality:

- Fleet performance analysis
- Workforce performance analysis
- Precise location service
- Routing service
- Route optimization tools
- Route points visit control

- Security control
- s Engine hours monitoring
  - Address search
  - Nearest units search
  - Handy management system
- Fuel consumption, fillings and thefts accounting
- Eco Driving module for driver behavior analysis
- Temperature control

- CAN-bus data
- Doors opening detection
- Alarm button
- Remote engine shutdown
- Communication with drivers

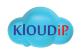

## Dashboard

| 🕹 Dashboard                                                                                           |                                                |                                 | 0                        | ) † 4        |
|----------------------------------------------------------------------------------------------------|------------------------------------------------|---------------------------------|--------------------------|--------------|
| Units                                                                                                 |                                                |                                 |                          | () × ×       |
| Yesterday         Today         Week         Month         Custom         4 28.03.2016 - 03.04.2016 > |                                                |                                 |                          |              |
| 🕘 📈 🖬 🖬 🖺 Mileage (top 10) - Taxi ECO 🚳                                                               |                                                | erage speed (top 10) - Taxi ECO |                          | @ ×          |
| • RV56 NEH • EV11 BDI • PV14 KNE • KV12 UUU • LV14 MMC • WA14 CAB • PN11 CVG • MA57 ER                | km/h • RV56 NEH • EV11 80 70 60 50 40 30 20 10 |                                 | 14 MMC • WA14 CAB • PN11 | CVG MA57 ERP |
|                                                                                                    | 28.03                                          | 29.03 30.03 31.03               | 01.04 02.04              | 03.04        |

A perfect tool for business data analysis and visualization. Fleet performance analysis is based on data from such indicators as mileage, fuel consumption, engine hours, average and maximum speed, idling, geofences and driving time. The app provides a possibility either to receive charts on the basis of any chosen parameter or carry out comparative analysis on the basis of two parameters. Linear, circular or bar charts are available. Multicharts provide the insight into correlations between two different KPIs. It's possible to add any number of charts and change the order by dragging them to any place within the work area. You can choose any number of units, a particular unit or a unit group for further analysis.

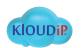

# Online Monitoring: Tracks and Minimaps

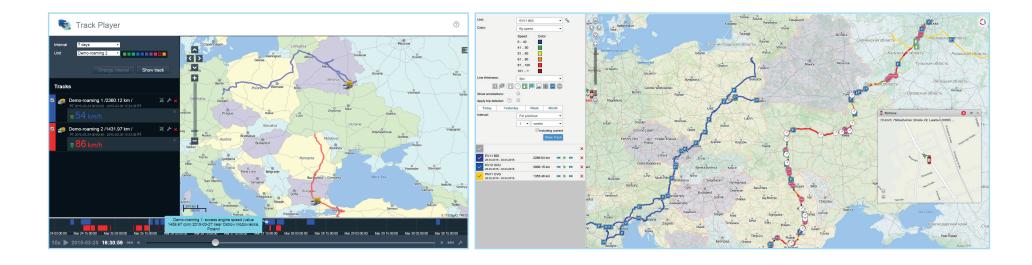

#### Track Player application

Track Player allows to create multiple tracks and play them simultaneously.

- Get quick access to relevant data via event marker tooltips.
- Observe units moving smoothly on the map
- Convenient interface to navigate the timeline

- Change playback speed.
- Track values of various parameters and sensors.

Track color depends on several parameters (speed, sensor values, etc.) and may vary.

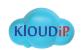

## Online monitoring – instant notifications

| Online Notifications                                                                                                    | ~      | × |
|----------------------------------------------------------------------------------------------------|--------|---|
| Jriver #1 Departure                                                                                                    | Θ      | × |
| Driver #1 left customer Company B. At 2015-04-01 14:26:06 it moved with speed 86 km/h near 'A27, Nederland, 3.32 k<br>Almere-Hout'. | m from | ı |
| Driver_with_cargo Arriving                                                                                                    | ⊟      | × |
| Driver_with_cargo arrived to Company A. At 2015-04-01 13:00:28 it moved with speed 64 km/h near '19, Białka, Radzyń<br>Poland'.     | iski,  |   |
| Delete all   Delete read                                                                                                    |        |   |
| Nº Event time Event text                                                                                                    |        |   |

| N⁰ | Event time          | Event text                                                                                     |
|----|---------------------|------------------------------------------------------------------------------------------------|
| 1  | 2015-03-27 08:55:30 | Blue_Twingo 7252 OK-7 (BCE_eco) returned to office at 2015-03-27 08:55:30.                     |
| 2  | 2015-03-27 15:24:06 | Blue_Twingo 7252 OK-7 (BCE_eco) returned to office at 2015-03-27 15:24:06.                     |
| 3  | 2015-03-30 15:00:00 | Maintenance service 'Oil change' was registered.                                               |
| 4  | 2015-03-31 09:40:00 | Fuel filling of 45 It to the amount of 54.45 was made.                                         |
| 5  | 2015-03-31 09:43:12 | Blue_Twingo violated speed limitations. At 2015-03-31 09:43:12 it moved with speed 93 km/h nea |

Receive notifications by email, SMS or in a popup window if a certain event occurs (e.g. a unit violates speed limit, an alarm button is pressed, sensor values have changed, connection is lost, idling is detected or a unit arrives at a control point).

Places where tevents/violations took place are marked on the map.

Notification text and time of the event/violation are displayed in a popup window.

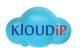

## Online Monitoring - Mobile FiOS App

You will appreciate the adaptive design and convenient display of data on vehicles and stationary units, which contributes to the user-friendly and handy mobile interface.

Events catalogue provides you with a brief overview of all trips and stops with detailed track history available on each. Drag-and-drop menu helps to visualize vehicle data in a manageable and customizable manner.Once you've selected a unit, the map is scaled and centered to its location.

You can choose from a variety of cartographic services, including Google Maps, OpenStreetMap, HERE Maps, Bing Maps and Gurtam Maps proprietary GIS. For convenient use of FiOS Mobile App, the rapid switch from the menu to the

For advanced user experience with Mobile FiOS App, fast switch to Dashboard app has been implemented bringing the vehicle KPIs to your fingertips. Mobile FiOS App is available to Android and iOS users.

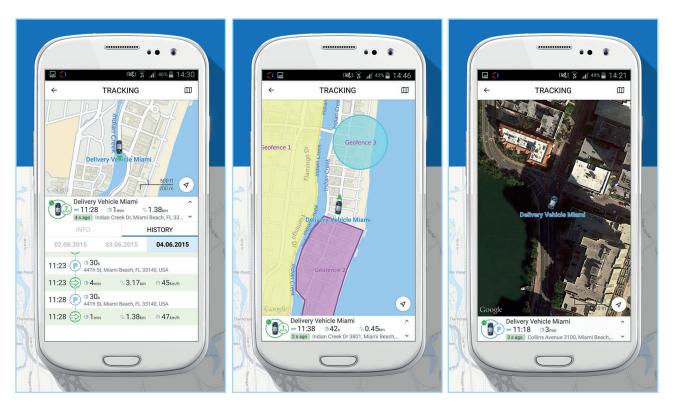

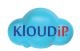

## Fuel Consumption Control

FiOS Hosting users can track the history of fuel fillings over any period of time on the chart.

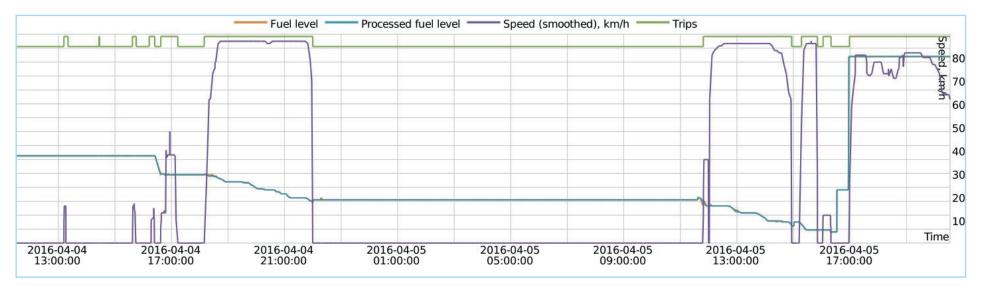

A click on a chart point lets you see the vehicle location and fuel level at the moment.

For the purpose of comprehensive analysis the system uses fuel level sensor readings or CAN data.

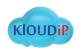

## Fuel Consumption Control

|   | N≌ | Grouping   | Time     | Location                    | Initial fuel level | Stolen | Sensor name | Driver | Count | Notes |
|---|----|------------|----------|-----------------------------|--------------------|--------|-------------|--------|-------|-------|
| Đ | 1  | 2016-04-04 | 21:49:20 | Brugge, Belgium             | 364 It             | 151 lt | CAN - FLS   | testDR | 6     |       |
| Ŧ | 2  | 2016-04-05 | 23:26:18 | 15K2001, 6.38 km from Paris | 212 lt             | 194 lt | CAN - FLS   | testDR | 7     |       |

You can receive tabular reports on all fuel fillings and thefts (with date, precise time, unit location and initial fuel level value).

|   | N≌ | Grouping   | Time     | Location                      | Initial fuel level | Filled   | Registered | Difference | Sensor name | Driver | Count | Notes | Final fuel level |
|---|----|------------|----------|-------------------------------|--------------------|----------|------------|------------|-------------|--------|-------|-------|------------------|
| ÷ | 1  | 2016-04-05 | 16:56:34 | 66H1836, 11.29 km from London | 90 lt              | 630 It   | 0 It       | 630 It     | CAN - FLS   | testDR | 2     |       | 720 It           |
| ÷ | 2  | 2016-04-06 | 00:20:58 | Fleet Street, London          | 634 lt             | 32.40 It | 0 It       | 32.40 It   | CAN - FLS   | testDR | 1     |       | 666 It           |

Using the reports, you can easily analyze fuel consumption over a given period of time and compare it to the standard fuel consumption rate. Statistics on each unit and the whole fleet is available.

| N≌ | Date       | Mileage | Consumed by rates | Consumed by CAN | Avg consumption by CAN | -Savings/+Losses |
|----|------------|---------|-------------------|-----------------|------------------------|------------------|
| 1  | 2015-03-14 | 389.98  | 130.85 It         | 137.00 lt       | 32.46 lt/100 km        | 6.15 lt          |
| 2  | 2015-03-15 | 503.32  | 149.82 lt         | 151.50 lt       | 31.35 lt/100 km        | 1.68 lt          |
| 3  | 2015-03-18 | 191.28  | 73.84 lt          | 45.50 It        | 19.10 lt/100 km        | -28.34 It        |
| 4  | 2015-03-19 | 298.86  | 92.61 lt          | 88.00 It        | 29.46 lt/100 km        | -4.61 lt         |
| 5  | 2015-03-20 | 749.95  | 233.13 lt         | 189.50 It       | 25.20 lt/100 km        | -43.63 It        |
| 6  | 2015-03-21 | 554.58  | 173.49 lt         | 163.50 It       | 29.22 lt/100 km        | -9.99 It         |
| 7  | 2015-03-23 | 611.34  | 202.32 It         | 176.00 lt       | 26.97 lt/100 km        | -26.32 It        |
|    |            | 3299.32 | 1056.07 It        | 951.00 lt       | 27.92 lt/100 km        | -105.07 lt       |

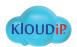

## Mileage and Engine Hours

| N⁰ | Unit           | Road       | Time in             | Time out            | Duration in | Mileage  | Beltoll (euro) |
|----|----------------|------------|---------------------|---------------------|-------------|----------|----------------|
| 1  | Demo-roaming 1 | Payment_M6 | 2014-10-01 12:56:34 | 2014-10-01 13:26:34 | 0:30:00     | 41 км    | 7              |
| 2  | Demo-roaming 1 | Payment_M4 | 2014-10-03 06:28:20 | 2014-10-03 06:38:20 | 0:10:00     | 12.30 км | 1              |
| 3  | Demo-roaming 1 | Payment_M5 | 2014-10-03 06:33:20 | 2014-10-03 20:10:42 | 1:03:20     | 82 км    | 12             |
| 4  | Demo-roaming 2 | Payment_M5 | 2014-09-30 05:40:44 | 2014-09-30 06:11:28 | 0:30:44     | 44 км    | 7              |
| 5  | Demo-roaming 2 | Payment_M1 | 2014-10-01 08:34:24 | 2014-10-03 14:43:00 | 10:32:12    | 504 км   | 77             |
| 6  | Demo-roaming 3 | Payment_M1 | 2014-09-29 00:37:20 | 2014-09-30 11:57:40 | 17:42:16    | 571 км   | 89             |
| 7  | Demo-roaming 3 | Payment_M5 | 2014-10-03 23:46:30 | 2014-10-04 00:17:46 | 0:31:16     | 40 км    | 7              |
| 8  | Demo-roaming 4 | Payment_M5 | 2014-09-29 00:02:48 | 2014-09-29 00:14:32 | 0:11:44     | 17.00 км | 3              |
| 9  | Demo-roaming 4 | Payment_M1 | 2014-09-29 21:28:26 | 2014-09-29 22:58:46 | 1:30:20     | 122 км   | 20             |
| 10 | Demo-roaming 5 | Payment_M6 | 2014-10-04 06:54:10 | 2014-10-04 07:29:10 | 0:35:00     | 44 км    | 7              |
| 11 | Demo-roaming 5 | Payment_M2 | 2014-10-04 07:55:44 | 2014-10-04 08:19:46 | 0:24:02     | 28 км    | 4              |
| 12 | Demo-roaming 6 | Payment_M1 | 2014-10-04 16:34:00 | 2014-10-05 05:44:42 | 13:10:42    | 127 км   | 20             |
|    |                |            | 2014-09-29 00:02:48 | 2014-10-05 05:44:42 | 46:51:36    | 1633 км  | 255            |

| Grouping               | Area      | Time in             | Time out            | Duration in | Mileage   | Total time      |
|------------------------|-----------|---------------------|---------------------|-------------|-----------|-----------------|
| Camión                 | 232.31 ha | 2016-04-04 00:28:44 | 2016-04-06 14:59:52 | 5:12:01     | 265.12 km | 2 days 14:31:08 |
| Citroen C1-Tom         | 232.31 ha | 2016-04-04 00:04:07 | 2016-04-06 15:08:52 | 13:29:32    | 430.98 km | 2 days 15:04:45 |
| Frimen's Bentley Azure | 232.31 ha | 2016-04-04 00:14:24 | 2016-04-06 14:56:24 | 1:58:01     | 0.00 km   | 2 days 14:42:00 |
| Honda Civic            | 232.31 ha | 2016-04-04 00:17:51 | 2016-04-06 14:46:16 | 0:34:48     | 9.27 km   | 2 days 14:28:25 |

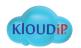

## Utilization Cost

| Time                | Registration time   | Expense item | Description            | Location                                                   | Cost   |
|---------------------|---------------------|--------------|------------------------|------------------------------------------------------------|--------|
| 2016-04-25 20:04:00 | 2016-04-27 20:05:51 | Maintenance  | Fuel filling           | Germany, Paul-Schneider-Straße, Gispersleben 99091, Erfurt | 75.00  |
| 2016-04-27 19:55:00 | 2016-04-27 19:57:12 | Maintenance  | Oil/filters            | Germany, Goldbach 14, Mitte 33615, Bielefeld               | 100.00 |
| 2016-04-27 19:57:00 | 2016-04-27 19:57:57 | Filling      | Fuel filling of 100 lt | Germany, Terminal-Ring, Lohausen 40474, Düsseldorf         | 120.00 |
| 2016-04-28 10:30:00 | 2016-04-28 10:31:52 | Maintenance  | Belt replacement       | Rhein-Höhenweg, Neuwied 56566, Germany                     | 50.00  |

#### The following columns can be included in the table:

- Time of service and fuel filling
- Time of event registration
- Service/Fuel fillings costs
- Description (added upon event registration)
- Location (added upon event registration)
- Quantity (fuel fillings and service sessions)
- Notes (an empty tab where you can add comments)

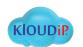

## Route Control

Enjoy the ultimate routing service with FiOS:

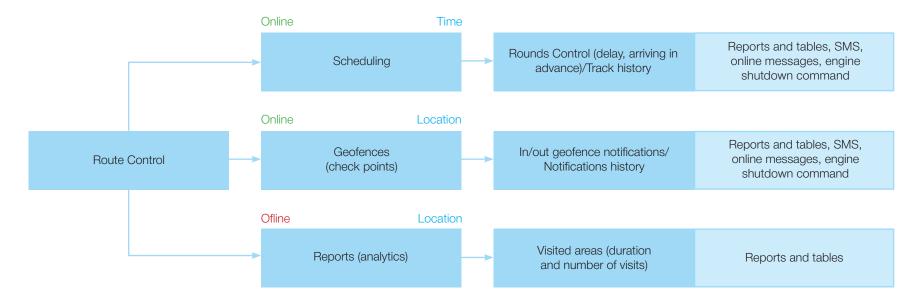

| Online Notifications                                                                                                    | ~    | × |
|----------------------------------------------------------------------------------------------------|------|---|
| Jriver #1 Departure                                                                                                    | Ξ    | × |
| Driver #1 left customer Company B. At 2015-04-01 14:26:06 it moved with speed 86 km/h near 'A27, Nederland, 3.32 km<br>Almere-Hout'. | from |   |
| <pre>     Driver_with_cargo Arriving </pre>                                                                                          | ⊟    | × |
| Driver_with_cargo arrived to Company A. At 2015-04-01 13:00:28 it moved with speed 64 km/h near '19, Białka, Radzyńsk<br>Poland'.    | ki,  |   |
| Delete all   Delete read                                                                                                    |      |   |
|                                                                                                    |      |   |

FiOS users can receive notifications when a unit enters or leaves a certain geofence. Notifications can be sent via email or SMS. Notifications can also be registered in the system and shown in reports or pop-up windows.

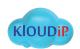

## Driver Behavior Monitoring

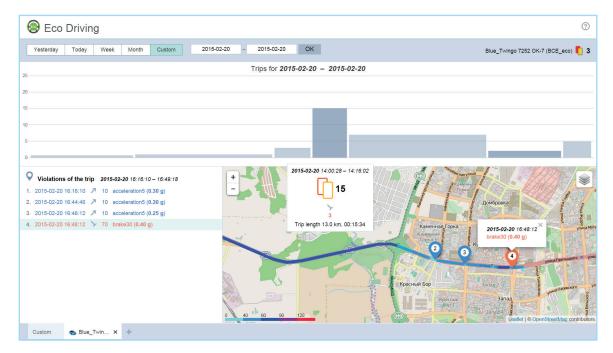

Eco Driving module is a tool intended to improve fleet safety, ensure cost-effective fleet maintenance, reduce fuel costs and enhance cargo safety.

Eco Driving module has a range of configuration tools to build a comprehensive and flexible driving quality assessment model and leverage data from hardware accelerometers.

The assessment model depends on the violation criteria and coefficients that can be set for each vehicle individually. It uses penalty scoring system with a special algorithm of penalty points calculation. Each violation adds penalty points that may be used as a basis for driver ranking. The less penalty points you get, the higher is the rank and, therefore, the quality of driving.

Penalty points are calculated for each trip, and can then be summed up or averaged out according to time or distance travelled.

#### There are 6 criteria to be used as a basis for violations:

- Acceleration
- Braking
- Cornering/Turn
- Speeding
- Reckless driving
- Custom

Eco Driving by Kloudip provides a detailed presentation of driving quality for each vehicle in a fleet in a user-friendly visual format. You get access to the details on violations and tracks on the map, which reflects specific points where those violations took place.

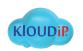

# Advanced Report Building Capabilities

Report system brings up information as tables and charts. You can adjust table content, tabs and sections order, visualization peculiarities and other parameters.

## Take advantage of basic functionality:

- Add as many charts and tables as you want.
- Present any parameter according to your needs.
- Choose and receive relevant data.
- Rename tables and charts.
- Arrange and manage sections the way you need.

## And make use of the advanced functions:

- Build group reports.
- Upload data into HTML, Excel and PDF files.
- Perform quick printing.

| Name: New report                                                                                                    | Type: Unit • Add Table Add Chart                                                                                                    |
|----------------------------------------------------------------------------------------------------|----------------------------------------------------------------------------------------------------|
| Contents<br>Statistics<br>Trips<br>Engine hours<br>Parkings<br>Chronology<br>Stops<br>Fuel fillings<br>Fuel thefts<br>Fuel level chart<br>Chart - Speed<br>Chart - temperature<br>Chart - voltage | Advanced settings   Advanced settings   Deptions   All messages on map   All messages on map   Consider POI visibility scale   Event markers   Filling markers   Filling markers   Marker numbering   Parking markers   Marker numbering   Parking markers   Render geofences   Render POIs   Stop markers   Stop markers   Unit last location   Statistics   Address |

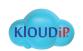

## Probe

#### **Probe Mobile Application**

Probe is an effective and easy-to-use app turning your device into a personal GPS tracker. You don't need to search for a separate device anymore — just use your Android- or iOS-based smartphone, tablet or other mobile device instead.

Server connection only requires a unit in FiOS system and Internet connection for first-time authorization. Probe allows for highly accurate location detection through using Google Fused. It also provides an opportunity to send pictures, alarms and text messages at a click with remote application management also available.

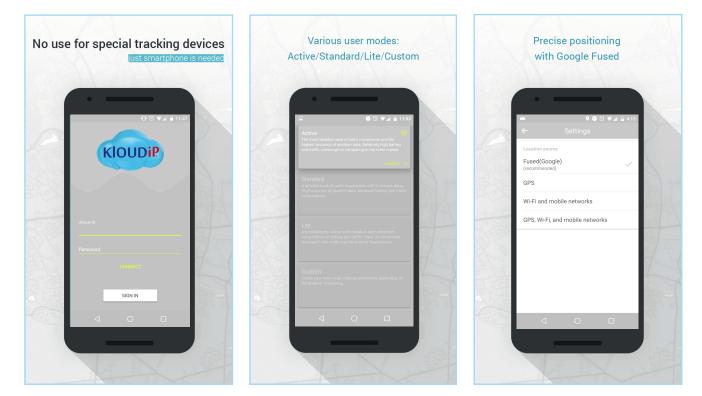

The app offers extended pre-setting capabilities, including flexible motion detection, data collection and location detection settings for prolonged battery life with high quality of tracks preserved.

Getting started is easy: create a unit in FiOS system, install the app on your smartphone and enter unique ID of the unit. Try it now to make sure that with Probe you get the best!

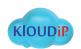

## Sensolator

Sensolator application constitutes a convenient control panel to monitor any number of sensors at a visual interface. The app is designed to monitor the performance of all the necessary sensors from one to any number of units tracked.

You can view and control all the parameters while the number of displayed sensors is unlimited.

Sensolator has a fully customizable interface that enables real-time assets management, simultaneously having access to different parameters and key performance indicators of stationary and mobile units. It also responds to the device faults via online alarms, SMS and email notifications.

The application ensures real-time monitoring of counters/sensors performance and identification of sensor values variations over a certain period of time ('Today, 'Yesterday', 'Week').

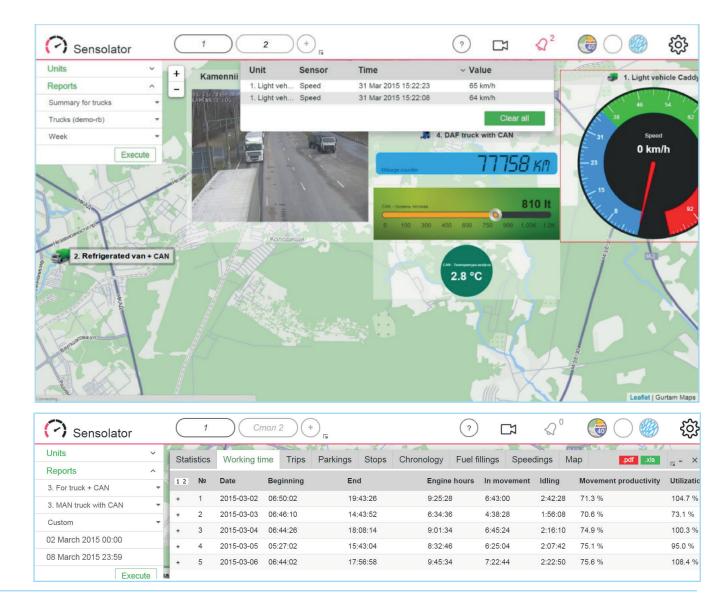

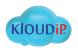

## Chatterbox

Chatterbox application allows you not only to communicate with a driver, but also to control a vehicle by sending commands. Chatterbox enables communication between a dispatcher and a monitoring unit unit via Internet (TCP-, UDP-connection) or SMS.

Dispatchers can send either any address on the map or addresses of already existing geofences to drivers. Moreover Chatterbox allows to exchange images, photos, routes and coordinates. The app stores message history, so at any moment you can find the relevant messages by choosing necessary time intervals.

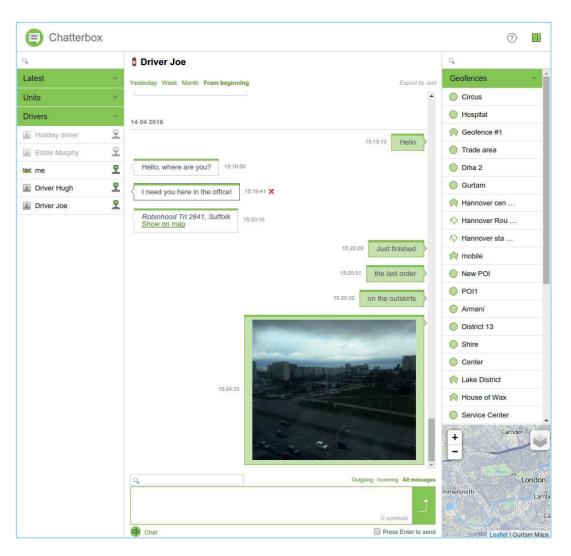

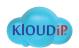

## Tacho View

DDD-files handling in FiOS system is performed by means of TachoView application. The app allows for driver activity visualization on the basis of so-called "timeline". TachoView demonstrates driving, work, rest and availability time intervals. Quick access to a specified day from the selected interval is available in calendar.

### The entries are assessed in the following manner:

- "Driver activity". The information is displayed in a tabular form. By choosing the necessary date you can see detailed driver activity over a specified period.
- "Activity chart". The selected time period is divided into days where the information is displayed in diagrams with markers correlating with certain activity characteristics.

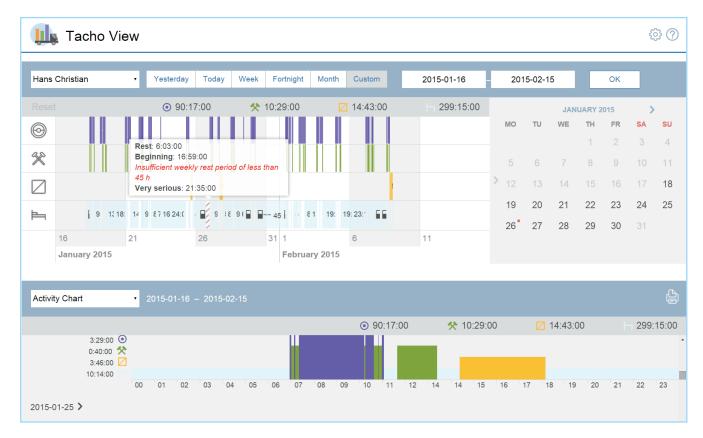

The results of driver behavior analysis based on DDD-files and online data may be presented as a report and printed right from the app.

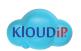

## Tacho Manager

Tacho Manager is developed for manual or automatic (commandtriggered) DDD-files uploading to FiOS server and their long-time storage.

Handy data visualization allows for Use activity chart to get a quick simple monitoring of driver activity due to availability of precise driver information.

view on driver activity intervals distinguished by perceptiple color marking.

Automatic DDD-files downloading is now available for several tachograph and GPS terminal conjunctions.

| 뒄 Tacho Manager             |                           |                                                          |                                             | Opload file |
|-----------------------------|---------------------------|----------------------------------------------------------|---------------------------------------------|-------------|
| Yesterday Today Week Mon    | th Custo Hans Christian   |                                                          | ×                                           | Reset       |
| Driver 🔺                    | Fi                        | ver card: 0000000060250                                  | st activity                                 |             |
| A Hans Christian            | 01                        |                                                          | nonths ago, 2015-02-09 <b>01</b>            | :18:10      |
| A Hugo Daniel               | 0( 2014                   | 2015<br>5 6 7 8 9 10 11 12 1 2 3                         | nonths ago, 2015-02-01 <b>12</b>            | :44:10      |
| <u>A</u> Undefined          | 0(<br>File name ▲         | Activity span                                            | nonths ago, 2014-10-14 <b>20</b>            | :04:10      |
| Кока-Кола                   | R<br>0000000060250_137669 | 2013-08-17 <b>03:00:10</b>                               | days ago, 2015-03-23 <b>02:</b>             | 29:10       |
| Кока-Кола                   | <br>RUD0000000048_139     | 2015-02-09 <b>01:18:10</b><br>2015-04-06 <b>14:42:00</b> | <i>1 year ago</i> , 2014-02-03 <b>13:00</b> | ):10        |
| <u> 2</u> тестовый водитель | RUD0000000021_139         | 2015-03-30 <b>16:47:45</b>                               | 5 months ago, 2014-10-18 <b>10</b>          | :20:10      |

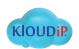

## Guaranteed Cost Reduction

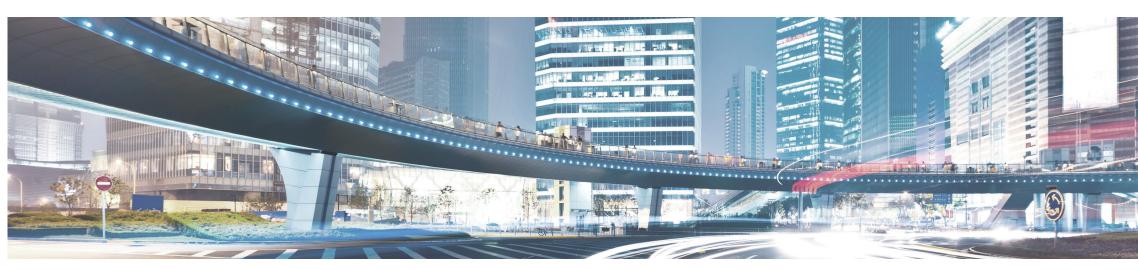

#### Features to advance your business:

• Online tracking.

- Mileage account.
- Fuel consumption control.
- Service log maintenance.
- Route control.
- Driver behavior monitoring.

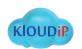

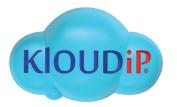

Company Name: KLOUDIP (Pvt) Ltd Corporate Office: No. 1/8, 1st Lane, Bandaranayake Avenue, Panadura 12500, Sri Lanka.

> Phone: +94-117-755-683 Email: sales@kloudip.com

> > www.kloudip.com